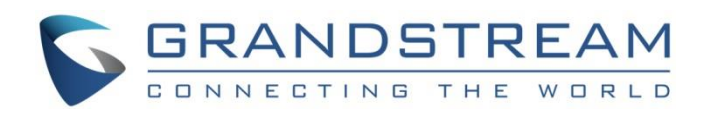

# Grandstream Networks, Inc.

# GDS3710 Event Logs Configuration Guide

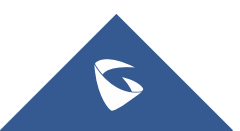

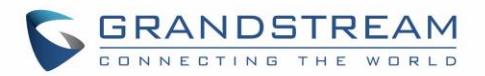

### **Table of Contents**

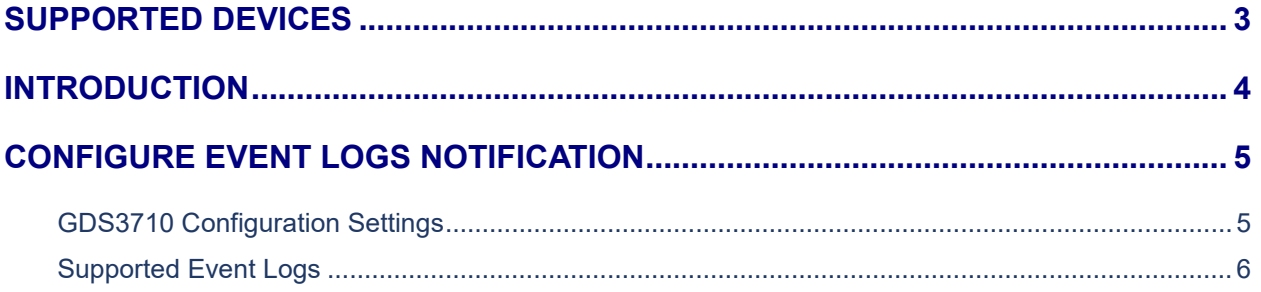

### **Table of Tables**

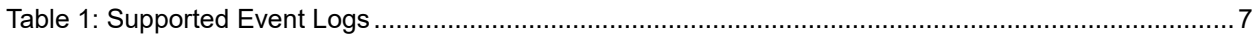

## **Table of Figures**

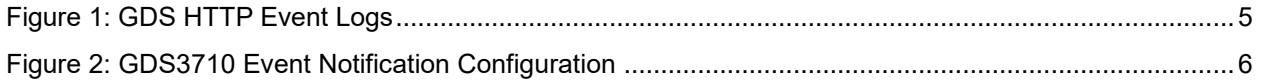

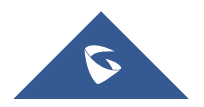

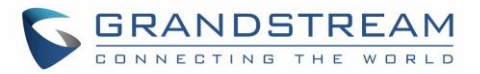

### <span id="page-2-0"></span>**SUPPORTED DEVICES**

Following table shows Grandstream products supporting GDS37XX integration:

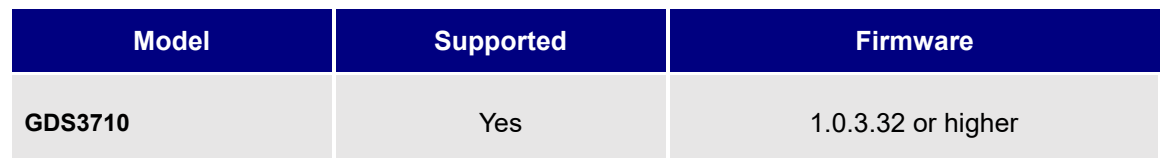

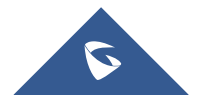

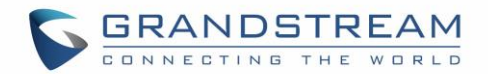

### <span id="page-3-0"></span>**INTRODUCTION**

GDS3710 HD is an IP video door system with a built-in hemispheric camera and some high-definition video capabilities. GDS3710 is ideal for monitoring from wall to wall without blind spots. Powered by an advanced Image Sensor Processor (ISP) and state of the art image algorithms, it delivers exceptional performance in all lighting conditions. It contains integrated PoE, LEDs, HD loudspeaker, RFID card reader, motion detector, lighting control switch, Alarm Input/output and more.

The GDS3710 IP video door system features industry-leading SIP/VoIP for 2-way audio and video streaming to smart phones and SIP phones, allowing to receive calls from GDS3710 on associated SIP phones when doorbell is pressed, opening door from the SIP phone, initiate calls from the phone to GDS3710 to get real time Video/Audio stream with GXP21xx IP Phones and only Audio stream with GXP17xx and GXP16xx IP Phones.

For monitoring purposes, GDS3710 does support Event logs notification via HTTP where the device will be sending via HTTP POST commands, log messages to HTTP server. Also, users could check the logs directly from the web UI of the device.

On the following parts we will go through on how to configure GDS3710 to receive event logs and the supported log messages on the unit.

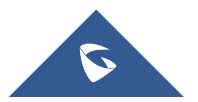

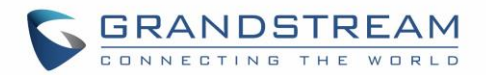

### <span id="page-4-0"></span>**CONFIGURE EVENT LOGS NOTIFICATION**

For the purpose of demonstration, we will use simple HTTP server without authentication, but if the user wishes to use HTTP authentication to connect to server, then that is supported on the GDS software.

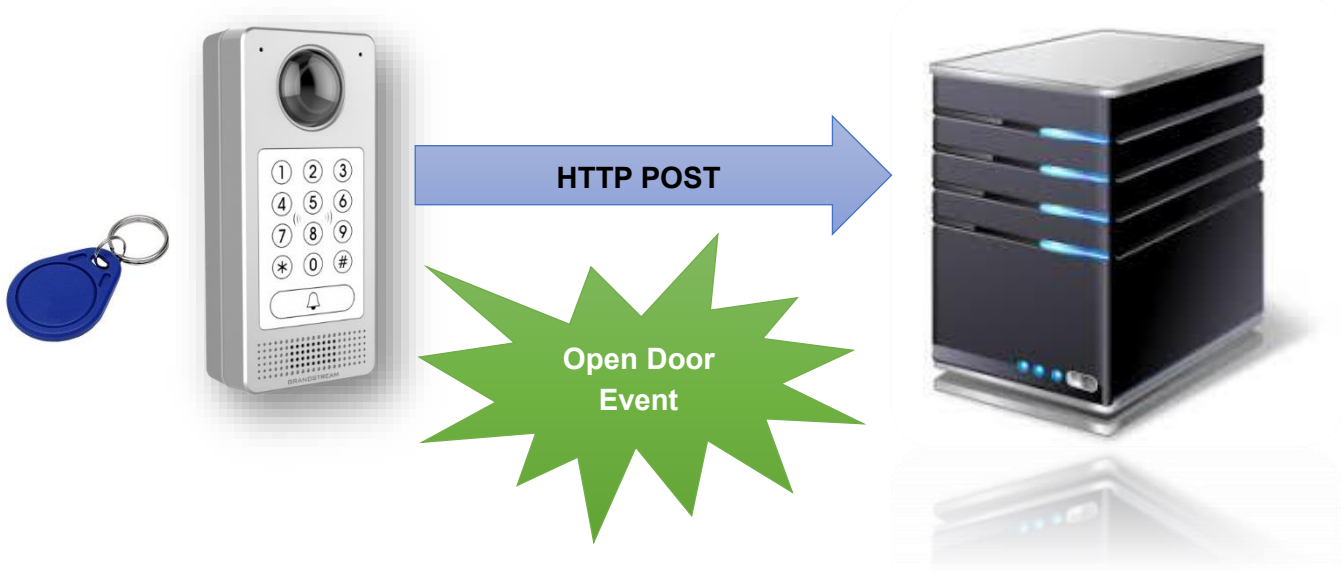

**Figure 1: GDS HTTP Event Logs**

#### <span id="page-4-2"></span><span id="page-4-1"></span>**GDS3710 Configuration Settings**

The GDS3710 needs to be configured with the correct connection parameters to HTTP server in order to submit the log messages when events occur:

- 1. Access the GDS3710 Web GUI and navigate to "**Maintenance**→**Event Notification**".
- 2. Enable the event notification and choose the protocol to be used to send out the notification messages:
	- **HTTP or HTTPs are supported.**
- 3. Enter Server IP address or domain name (in case domain name is used then GDS should have a valid working DNS server).
- 4. If authentication is required, enter the username and password.
- 5. Enter the message template, otherwise leave to default:

#### **{"mac":"\${MAC}","content":"\${WARNING\_MSG}"}**

This field can be used to customize the message content that will be sent to the HTTP server for event notification, following variables are supported for customization:

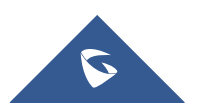

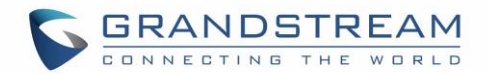

- o *\${MAC} : MAC Address*
- o *\${TYPE} : Event Type*
- o *\${WARNING\_MSG} : Event Message*
- o *\${DATE} : Date & Time*
- o *\${CARDID} : Card Number*
- o *\${SIPNUM} : SIP Number*
- 6. Click **B** Save button to apply changes.
- 7. Press Test to test the connection.

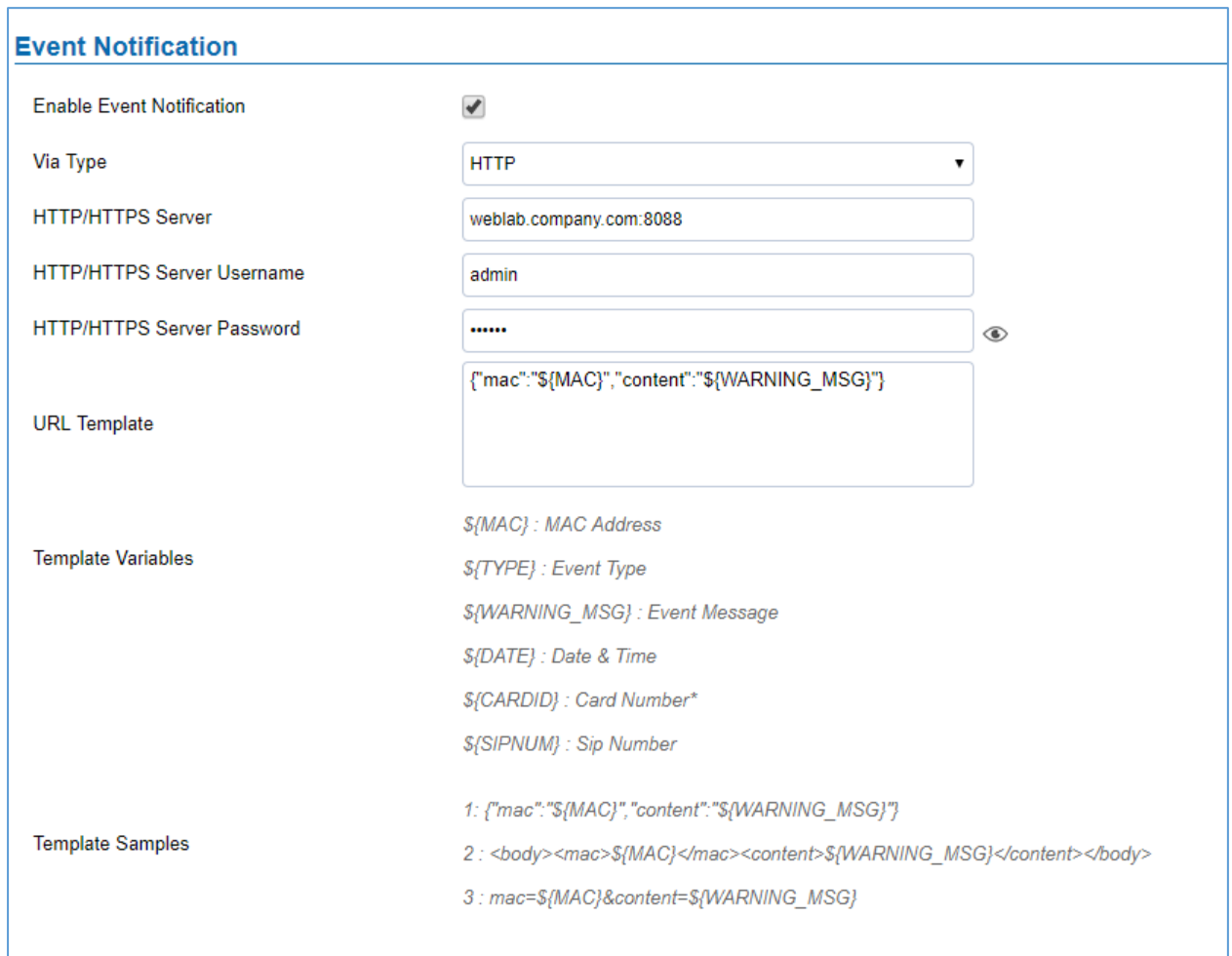

#### **Figure 2: GDS3710 Event Notification Configuration**

#### <span id="page-5-1"></span><span id="page-5-0"></span>**Supported Event Logs**

The GDS3710 supports the following Event log notification messages which indicates most of the events that can occur with the unit:

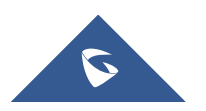

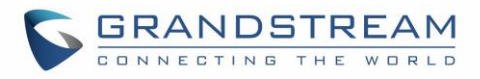

#### **Table 1: Supported Event Logs**

<span id="page-6-0"></span>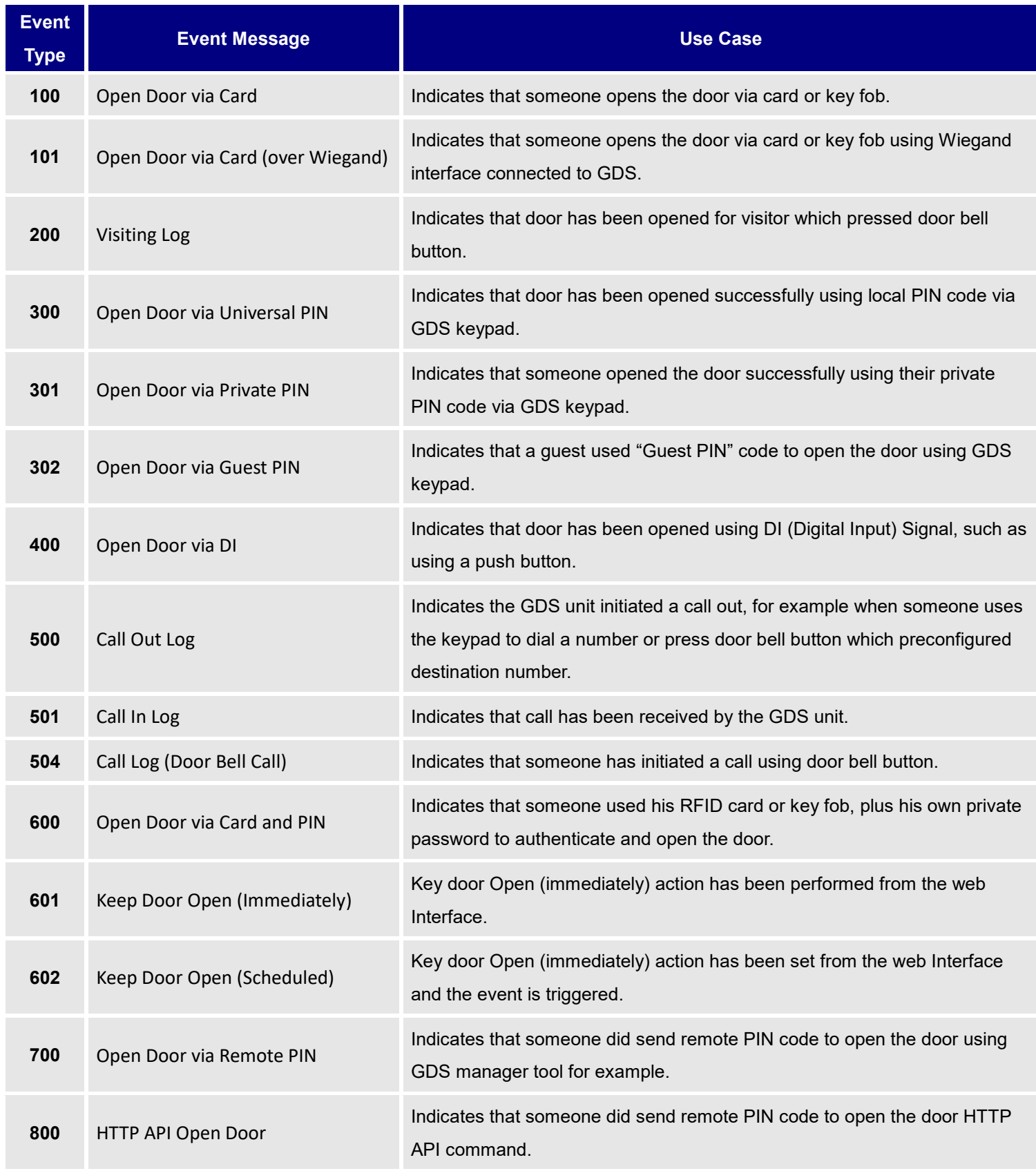

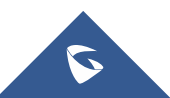

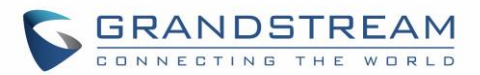

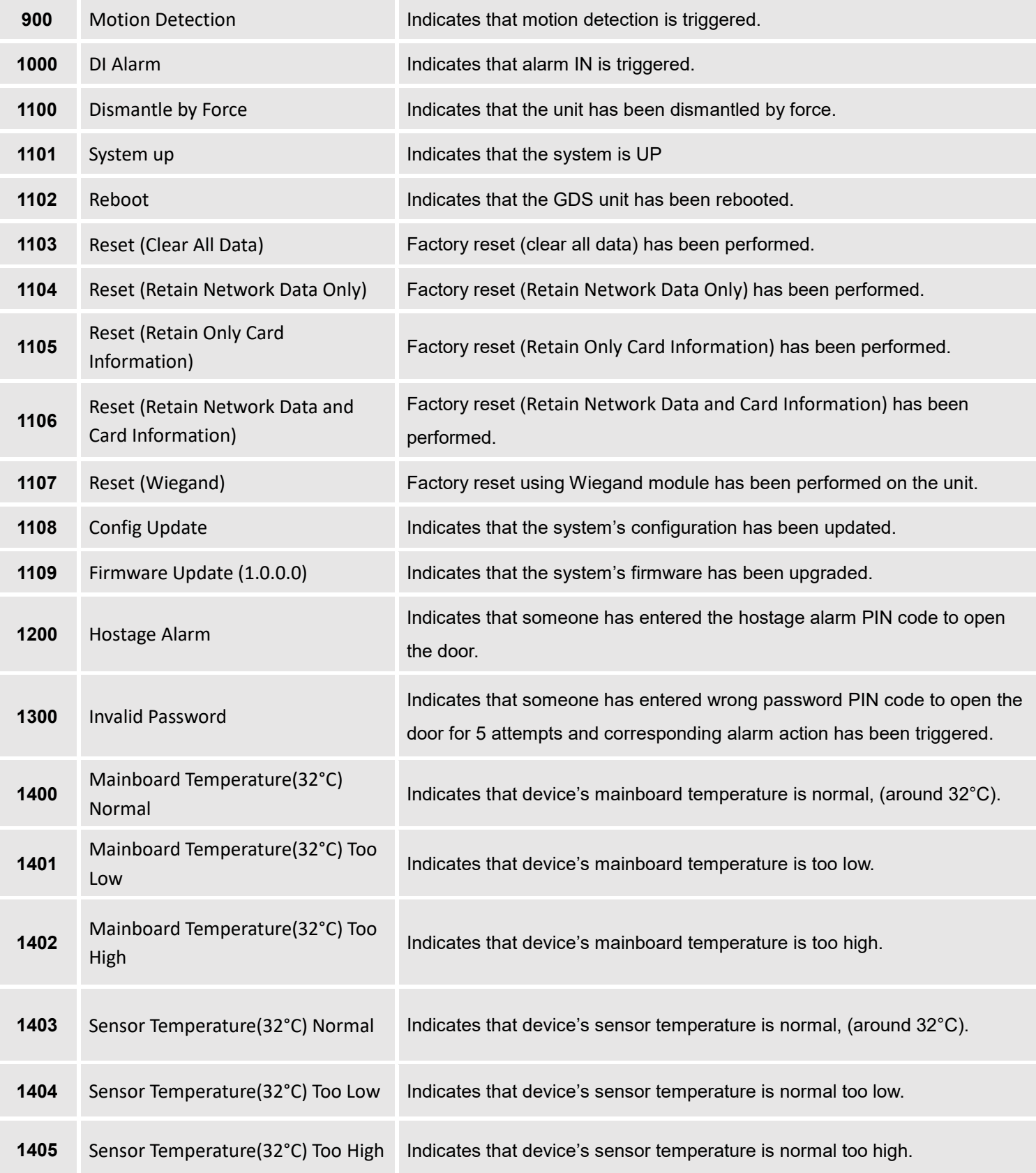

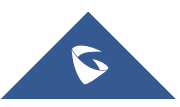